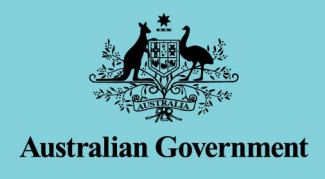

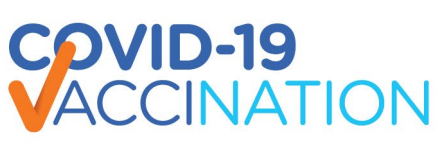

# **How in-home and community aged care workers can provide your COVID-19 vaccination status to your employer**

Information current as at 14 February 2022

The Australian Health Protection Principal Committee has recommended a [national](https://www.health.gov.au/news/australian-health-protection-principal-committee-ahppc-statement-on-mandatory-vaccination-of-aged-care-in-home-and-community-aged-care-workers)  [framework](https://www.health.gov.au/news/australian-health-protection-principal-committee-ahppc-statement-on-mandatory-vaccination-of-aged-care-in-home-and-community-aged-care-workers) for mandatory vaccination for in-home and community aged care workers.

All states and territories have now released [public health orders](https://www.health.gov.au/initiatives-and-programs/covid-19-vaccines/information-for-aged-care-providers-workers-and-residents-about-covid-19-vaccines/mandatory-covid-19-vaccination-in-aged-care) mandating COVID-19 vaccination for in-home and community aged care workers.

A number of states and territories have also mandated booster doses for in-home and community aged care workers.

All workers are encouraged to keep up to date with public health orders in your state or territory at [Mandatory COVID-19 vaccination in aged care.](https://www.health.gov.au/initiatives-and-programs/covid-19-vaccines/information-for-aged-care-providers-workers-and-residents-about-covid-19-vaccines/mandatory-covid-19-vaccination-in-residential-aged-care)

**You may be required to provide evidence of your COVID-19 vaccination status to your employer.** 

Your employer may also be required to keep a record of your vaccination status, in line with the direction set out in a relevant state or territory public health order.

### **What evidence can you provide?**

There are two options for you to provide evidence of COVID-19 vaccination in Australia:

- **1.** A COVID-19 Digital Certificate, updated for each dose of vaccine, including booster doses.
- **2.** An Immunisation History Statement, which displays all vaccinations or medical contraindications and authorised exemptions, including COVID-19, that have been reported to the Australian Immunisation Register.

The Australian Immunisation Register (AIR) is a national immunisation register which records vaccines given to all people in Australia. This includes COVID-19 vaccines, vaccines given under the National Immunisation Program, and privately, such as for seasonal influenza or travel.

### **How can you access your Immunisation History Statement?**

You can access your Immunisation History Statement:

- online, by setting up your own [myGov account](https://www.servicesaustralia.gov.au/individuals/online-help/create-mygov-account) and then accessing your Medicare online [account;](https://www.humanservices.gov.au/individuals/services/medicare/medicare-online-accounts) or
- through the [Express Plus Medicare mobile app;](https://www.humanservices.gov.au/node/37386/) or
- by calling the Australian Immunisation Register enquiries line on 1800 653 809 (8am-5pm, Monday to Friday AEST) and asking them to send your statement to you. Please allow up to 14 days to receive your statement in the post; or
- by asking your doctor or vaccination provider to print a copy of your statement for you.

## **Proof of vaccination through your Medicare Online Account**

- If you have a Medicare Card, you can access your COVID-19 Digital Certificate and/or your Immunisation History Statement via your [Medicare online account](https://www.servicesaustralia.gov.au/individuals/services/medicare/medicare-online-accounts) through [myGov:](https://my.gov.au/)
	- Sign into [www.myGov.au](http://www.mygov.au/) and select **Medicare**
	- Under 'Services'**,** select **View statement** on the **Immunisation history tile**
	- **Select your name and then select View history statement**
	- Then open the PDF
	- Your statement shows all of your vaccinations recorded on the Australian Immunisation **Register**
	- New vaccinations may take a few days to appear on your statement
	- If you think something is missing, contact your vaccine provider and ask them to update the register
	- [Watch](https://www.youtube.com/watch?v=4SIT_MiZN1Y) this [easy-to-follow video](https://www.youtube.com/watch?v=4SIT_MiZN1Y) which takes you through the above steps or visit [Medicare online account -](https://www.servicesaustralia.gov.au/individuals/services/medicare/medicare-online-accounts) Services Australia.

### **Proof of vaccination from My Health Record**

[My Health Record](https://www.myhealthrecord.gov.au/for-you-your-family/what-is-my-health-record) is an online summary of your key health information. To access your My Health Record online, you need to have a myGov account and to link it to your record.

**If you do not have Medicare**, you can still get proof of your vaccination through My Health Record. You will need to apply for an individual healthcare identifier from Services Australia, if you don't already have one. You can do this online – [www.digitalhealth.gov.au/mhr-without](http://www.digitalhealth.gov.au/mhr-without-medicare-details)[medicare-details](http://www.digitalhealth.gov.au/mhr-without-medicare-details) .

To create your My Health Record, visit [www.myhealthrecord.gov.au](http://www.myhealthrecord.gov.au/)

#### When you log into your **My Health Record**, you can get your [proof of vaccination](https://www.digitalhealth.gov.au/mhr-proof-of-vaccinations) from the **record home page.**

- To get your document from the **record home page**:
	- Scroll to the Health snapshot section
	- Click Immunisation History Statement or COVID-19 digital certificate to open the PDF viewer
	- The COVID-19 digital certificate link is available once you have had all required doses of a vaccine approved for use in Australia

For more information: [www.digitalhealth.gov.au/frequently-asked-questions](http://www.digitalhealth.gov.au/frequently-asked-questions)

#### **Add your COVID-19 digital certificate to a digital wallet**

You can get your COVID-19 digital certificate after your vaccination provider has entered your COVID-19 vaccines on the Australian Immunisation Register.

- If you have Medicare, you can add your own COVID-19 Digital Certificate to your Apple Wallet or Google Pay using either:
	- the Express Plus Medicare mobile app or
	- **your Medicare online account through [www.myGov.au](http://www.mygov.au/)**
- Using the Express Plus Medicare mobile app:
	- sign into [www.myGov.au](http://www.mygov.au/) using a browser on your phone and select **Medicare**.
- select **View immunisation history** on the Immunisation history tile
- select your **name**
- select either **Add to Apple Wallet** or **Save to phone** for Google Pay
- If you're using an iOS device, you can use Safari or Chrome browsers. If you're using an Android device, you need to use the Chrome browser.
- Using the [Medicare mobile app:](https://www.servicesaustralia.gov.au/individuals/services/medicare/express-plus-medicare-mobile-app)
	- select **Immunisation history** from Services.
	- select your **name**, then **View COVID-19 digital certificate**.
	- select either **Add to Apple Wallet** or **Save to phone** for Google Pay.

### **What to do if you cannot access your proof of vaccination**

If you cannot access your proof of vaccination, talk to your employer. Let them know where and when you received your COVID-19 vaccinations and provide your proof of vaccination as soon as possible.

Your employer will record you as being vaccinated but will require you to provide documentation to confirm this is the case.

### **Proof of exemption from COVID-19 vaccination**

Relevant state [or territory public health orders](https://www.health.gov.au/initiatives-and-programs/covid-19-vaccines/information-for-aged-care-providers-workers-and-residents-about-covid-19-vaccines/residential-aged-care-workers/mandatory-covid-19-vaccination-in-residential-aged-care) on COVID-19 mandatory vaccination for inhome and community aged care will provide direction on what limited exemptions may be considered.

For more information visit your state or territory department of health website to understand what limited exemptions may apply, what exemption documentation may be required.

### **Helpful websites**

Getting proof of my COVID-19 vaccinations: [www.digitalhealth.gov.au/frequently-asked](http://www.digitalhealth.gov.au/frequently-asked-questions)[questions](http://www.digitalhealth.gov.au/frequently-asked-questions)

Create a myGov account: [https://www.servicesaustralia.gov.au/individuals/online-help/create](https://www.servicesaustralia.gov.au/individuals/online-help/create-mygov-account)[mygov-account](https://www.servicesaustralia.gov.au/individuals/online-help/create-mygov-account) 

Create a Medicare online account:

<https://www.servicesaustralia.gov.au/individuals/services/medicare/medicare-online-accounts>

Create a My Health Record: [www.myhealthrecord.gov.au](http://www.myhealthrecord.gov.au/)